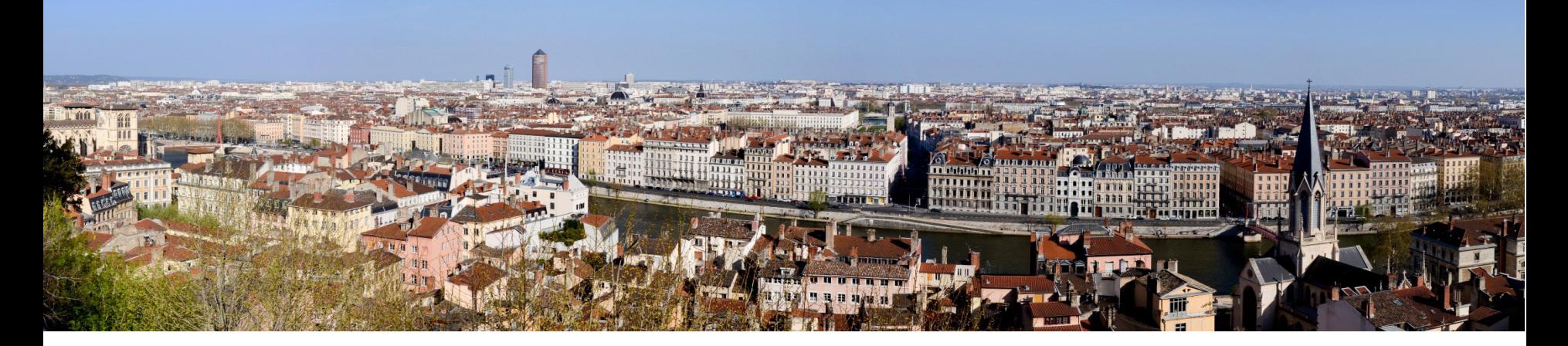

### Formation « Bioinformatique pour le traitement de données deséquençage (NGS) »

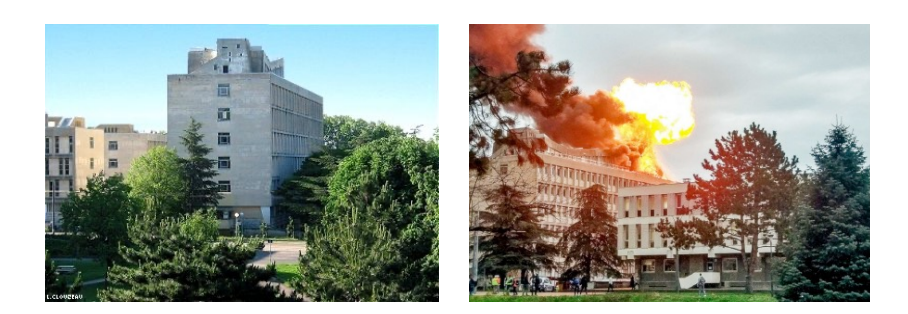

#### Annabelle Haudry

Equipe Le Cocon

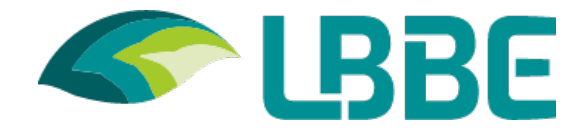

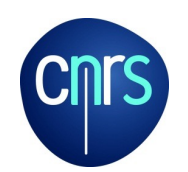

Université Claude Bernard Lyon 1

#### **1. [données](https://www.ncbi.nlm.nih.gov/sra/docs/sragrowth/) privées**

lien fourni par le service de séquençage, généralement des fichiers fastq ou fastq.gz

#### **2. données publiques**

bases de données SRA (Sequence Read Archive) https://www.ncbi.nlm.nih.gov/sra/docs/ https://www.ncbi.nlm.nih.gov/sra/docs/sragrowth/

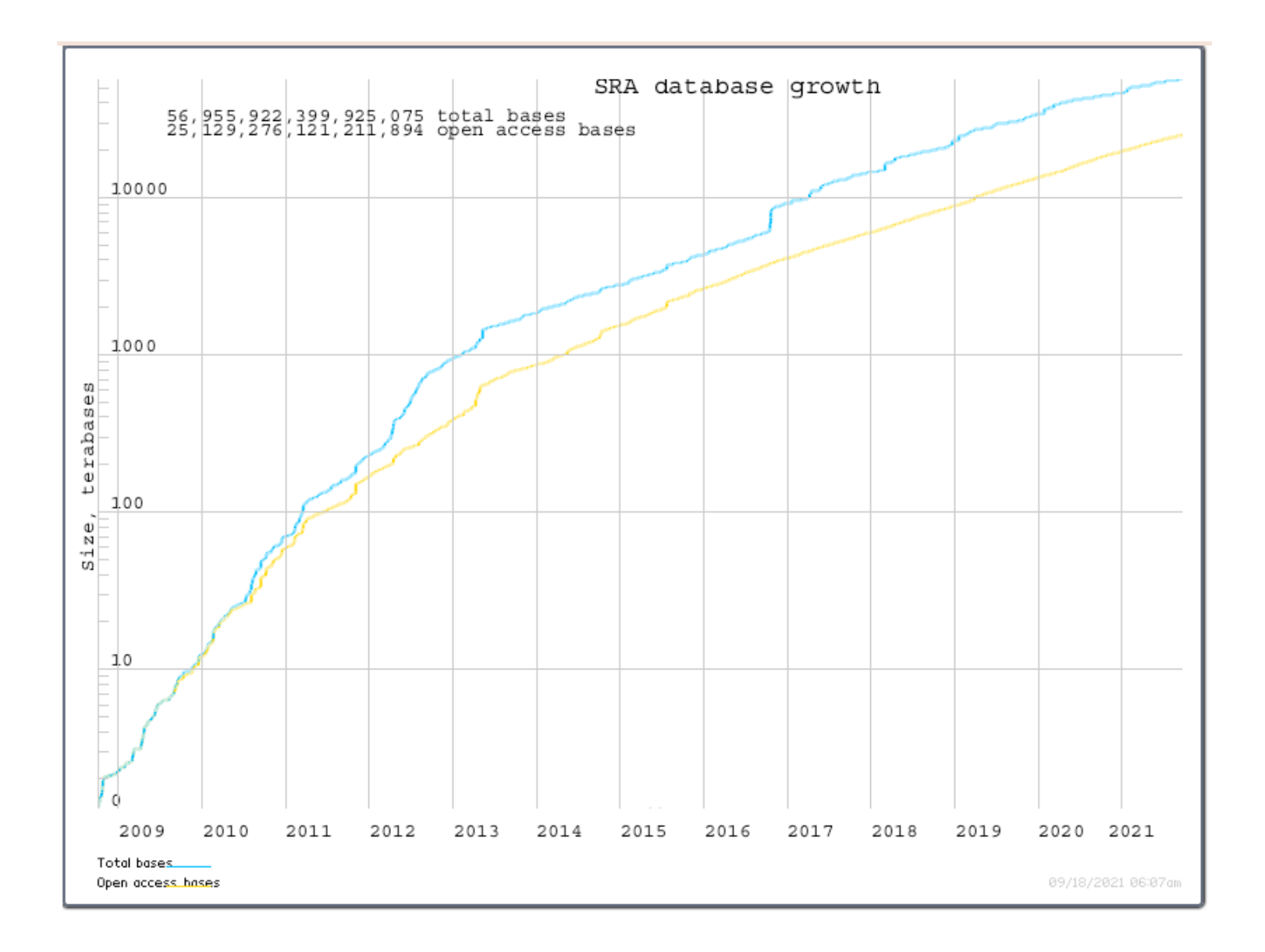

#### **2. données publiques**

ENA (European Nucleotide Archive)

https://www.ebi.ac.uk/ena

https://www.ebi.ac.uk/ena/browser/about/content

Assembled/annotated sequence bases / dataclass

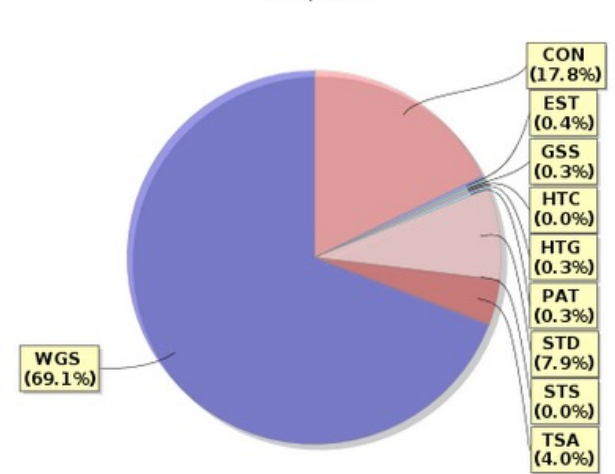

Assembled/annotated sequence bases by dataclass 13-Sep-2021

#### **Exercices**

1. Choisissez votre espèce favorite

Recherchez les données génomiques disponibles pour cette

espèce dans chacune des deux bases (SRA et ENA). Explorez et utilisez les modes de recherche ciblée (organisme, ADN/ARN, Illumina ou 454,etc.)

1. Récuperez les trois jeux de données suivants de séquencage de génome de *Staphylococcus aureus*

#### **Exercices**

2. Récuperez 1 jeu de données suivants de séquencage de génome de *Staphylococcus aureus*

- *HiSeq4000 (\_SRR7748059\_)*

#### **Exercice**

Visualisez un fichier fastq.

Attention !! Ce sont de très gros fichiers !

Format qui permet de représenter une ou plusieurs séquences avec leurs scores de qualités par base. Une séquence est représentée par 4 lignes.

@HWI-QMN273:4:1:2:779#0/1 ANCAAAATCTGCATTACCTCCTCGGCTGGGACAACTTTATTC  $+HWI - OMN273:4:1:2:779#0/1$ \D[aaaab aaaabba a^Za^aaZa`]a a Z aaaa`\

La 1ère ligne commence par le symbole '@' suivi d'un identifiant de séquence. La 2ème ligne correspond à la séquence.

La 3ème ligne commence par '+' suivi d'éventuelles autres infos.

La 4ème ligne correspond à la séquence qualité de la 2e ligne.

@HWI-QMN273:4:1:2:779#0/1 ANCAAAATCTGCATTACCTCCTCGGCTGGGACAACTTTATTC  $+HWI - QMN273:4:1:2:779#0/1$ \D[aaaab aaaabba a^Za^aaZa`]a a Z aaaa`\

#### Avantages :

Est un format simple et universel pour partager des séquences et le score de qualité

Beaucoup de logiciels reconnaissent et exploitent ce format

Ce format peut contenir plus ou moins d'informations (en les ajoutant sur la ligne commençant par '@').

#### Inconvénients :

Il n'y a pas un standard rigoureux et Illumina en a fait des variants

Le score de qualité n'est pas encodé de la même façon selon l'éditeur du fichier

Le fichier est volumineux.

# Analyse de la qualité des reads

#### **Interprétation des résultats FastQC**

**Plusieurs modules d'évaluation:**

- Basic statistics
- Per base sequence quality
- Per tile sequence quality
- Per sequence quality scores
- Per base sequence content
- Per sequence GC content

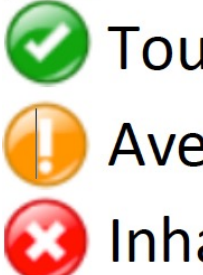

**Tout bon** 

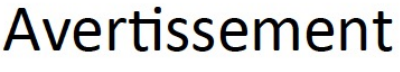

Inhabituel, erreur

- Per base N content
- Sequence Length Distribution
- Sequence Duplication Levels
- Overrepresented sequences
- Adapter Content

## Basic statistics

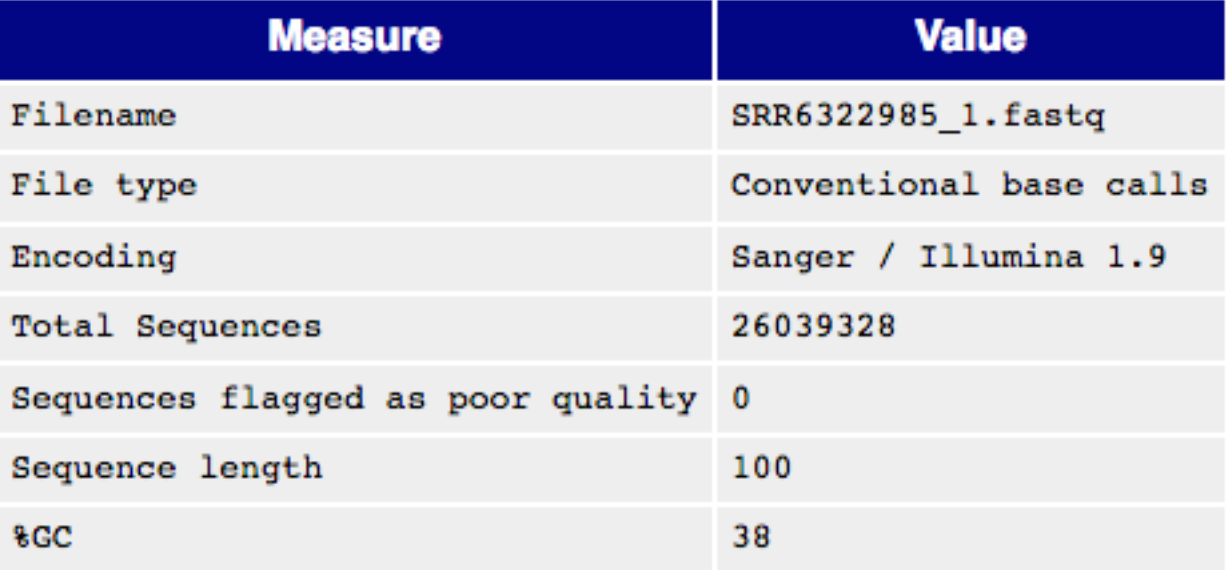

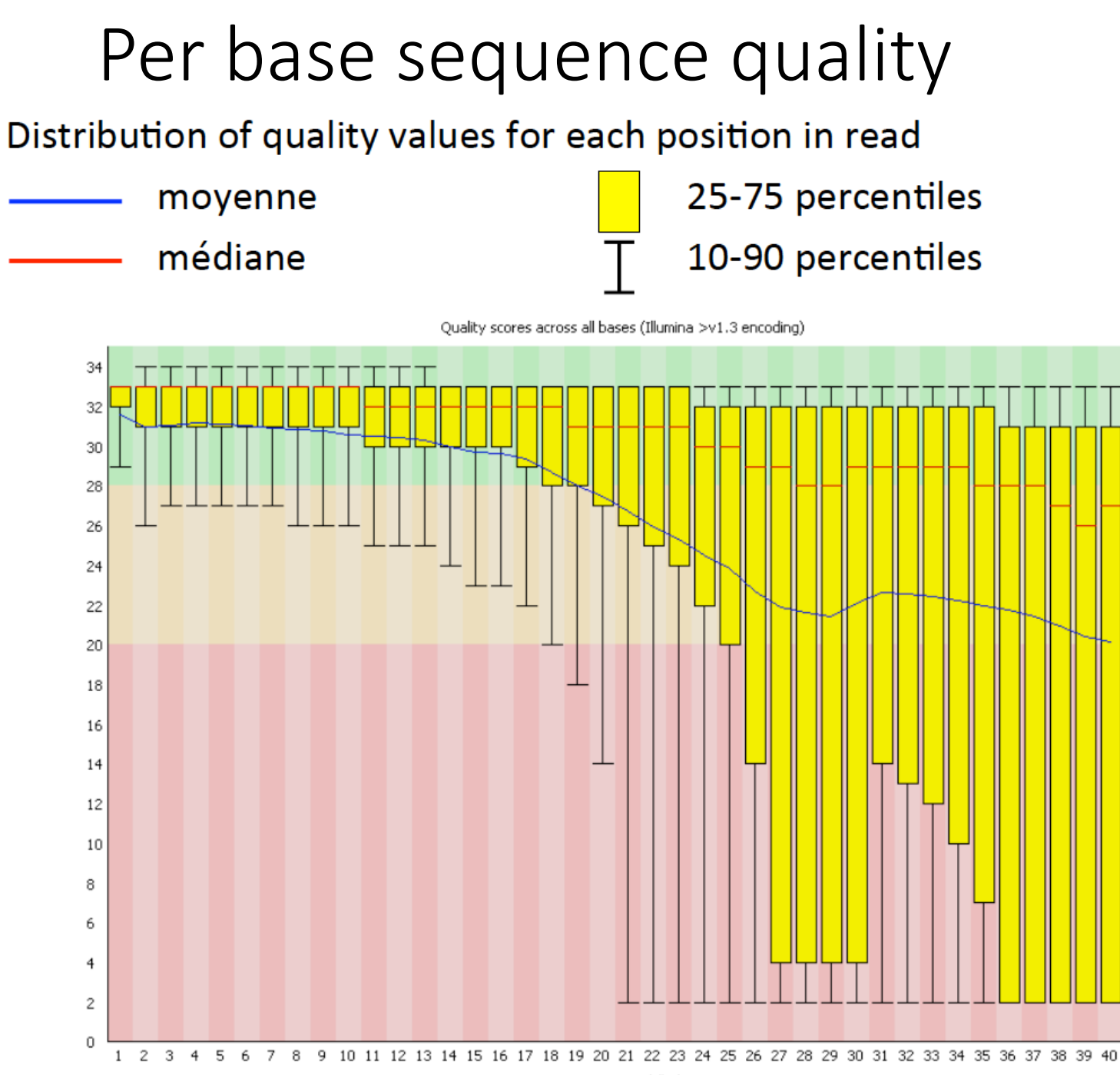

Position in read (bp)

### Per tile sequence quality

Seulement avec des données Illumina

Permet de vérifier que la qualité des reads est homogène dans la cellule Quality per tile

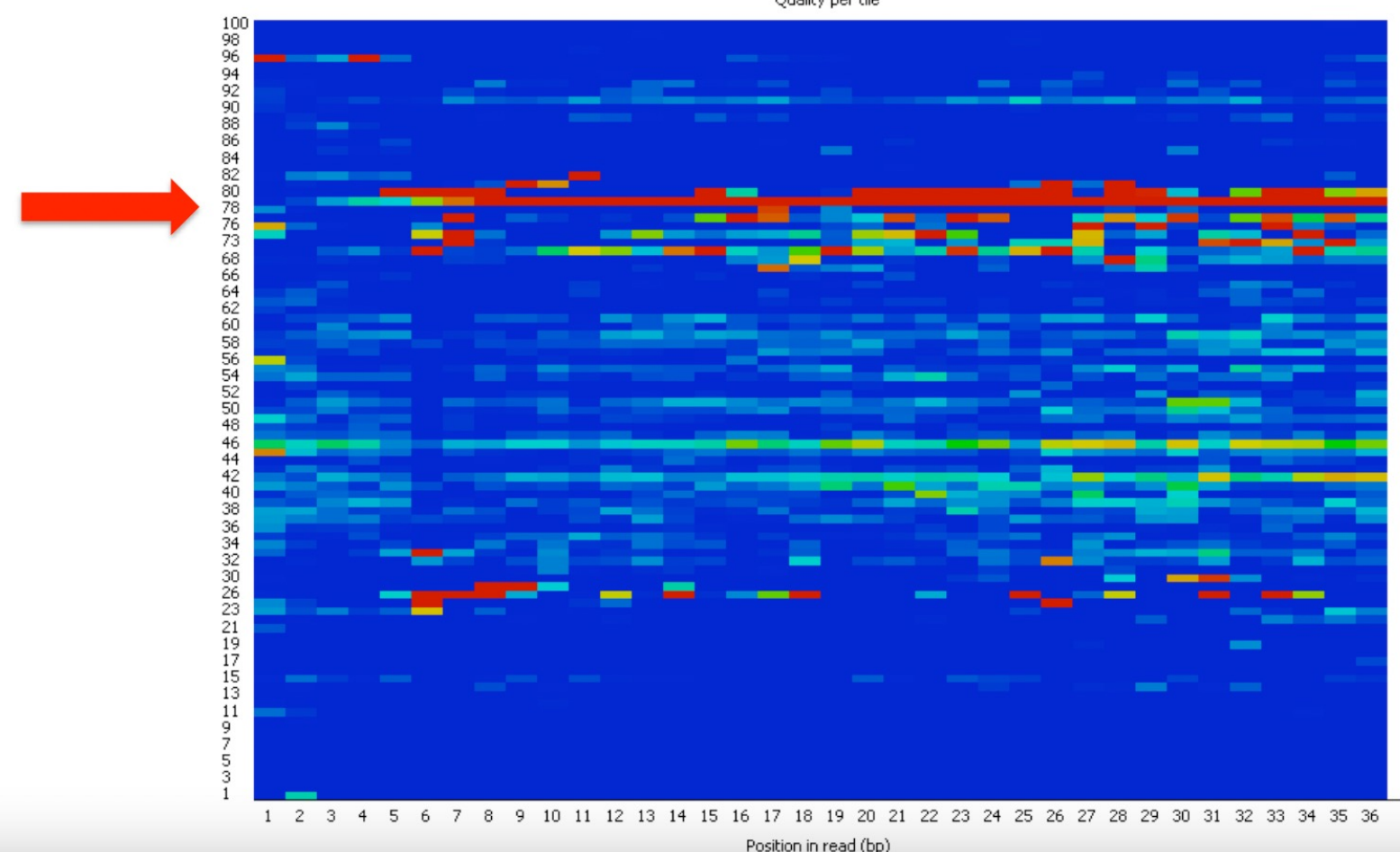

### Per sequence quality scores

Distribution des valeurs de qualité moyennes par read

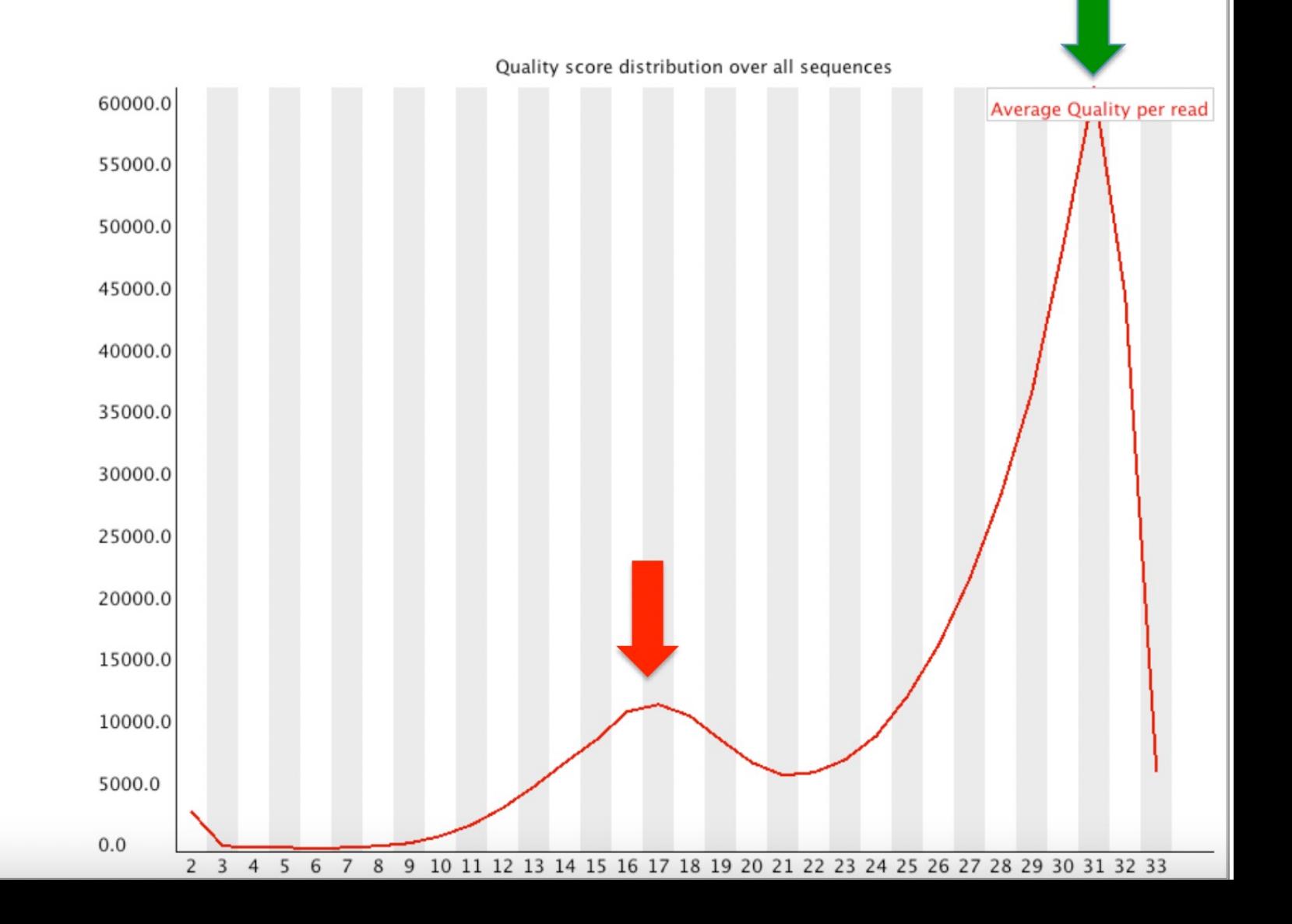

#### Per base sequence content

La teneur en base ne devrait pas varier en fonction de la position sur le read, sauf s'il y a un biais dans la librairie

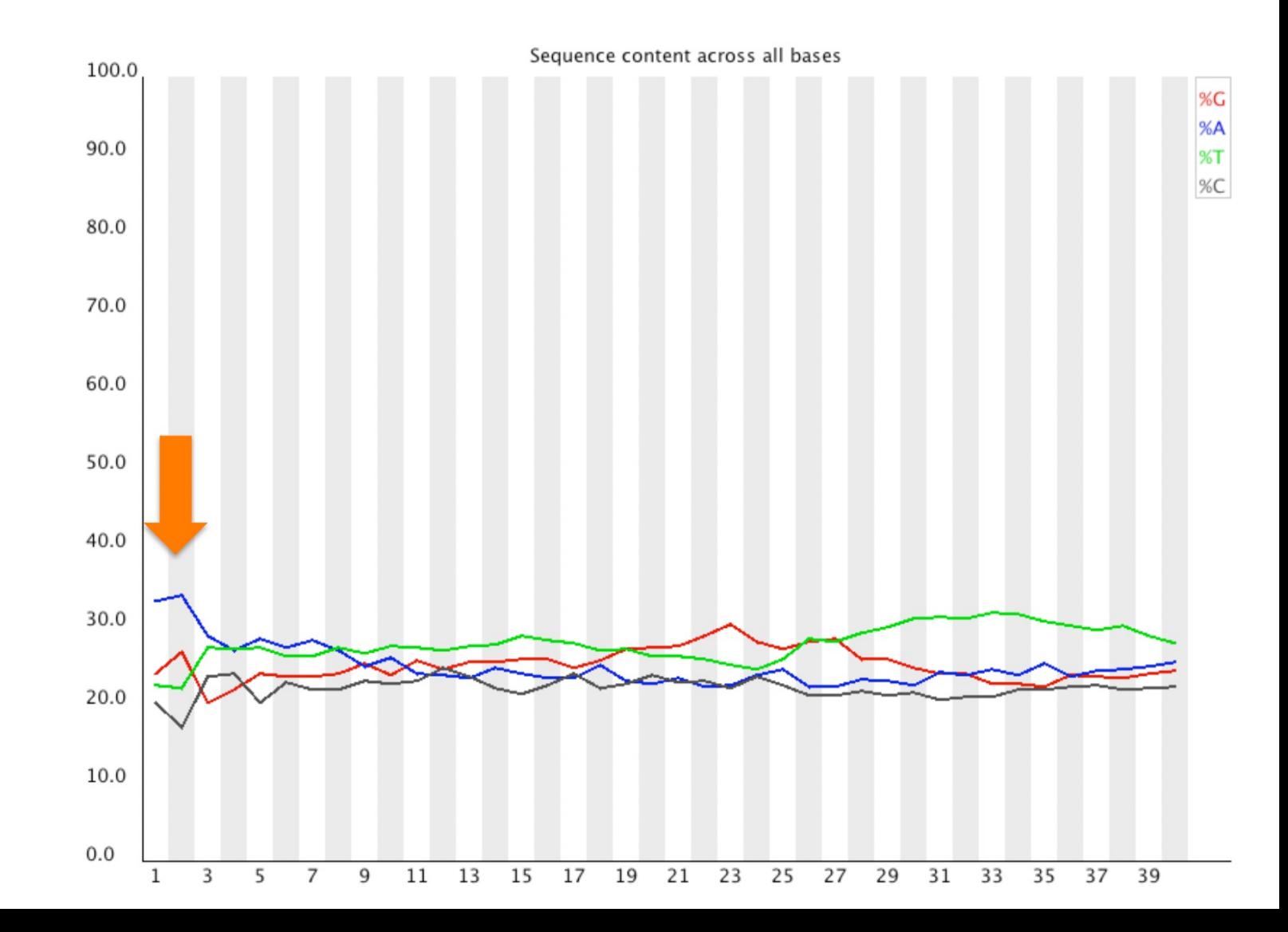

#### Per sequence GC content

Attendu: distribution normale autour de la valeur moyenne Distribution observée dans le run

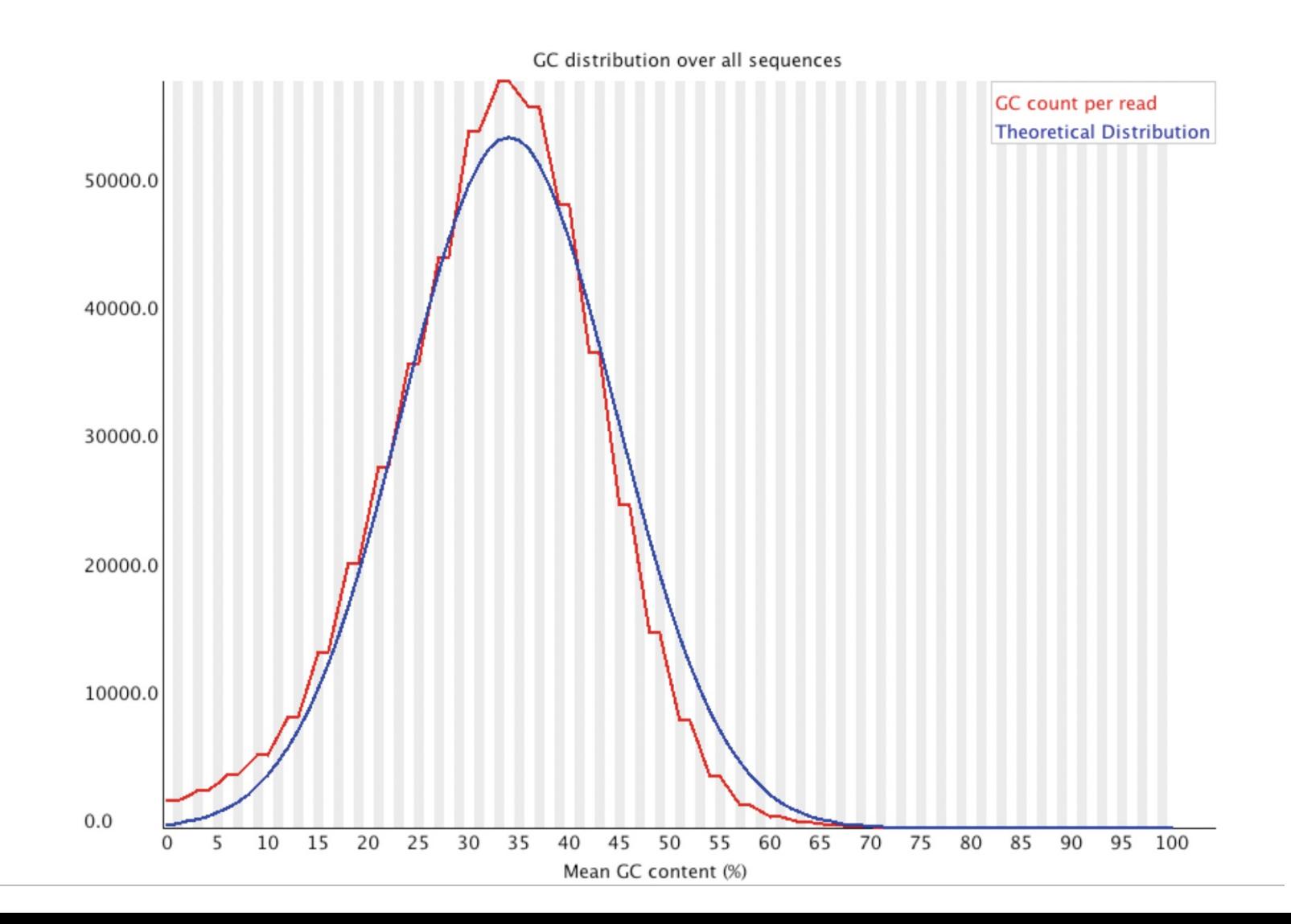

#### Per base N content

#### Présence de bases indéterminées?

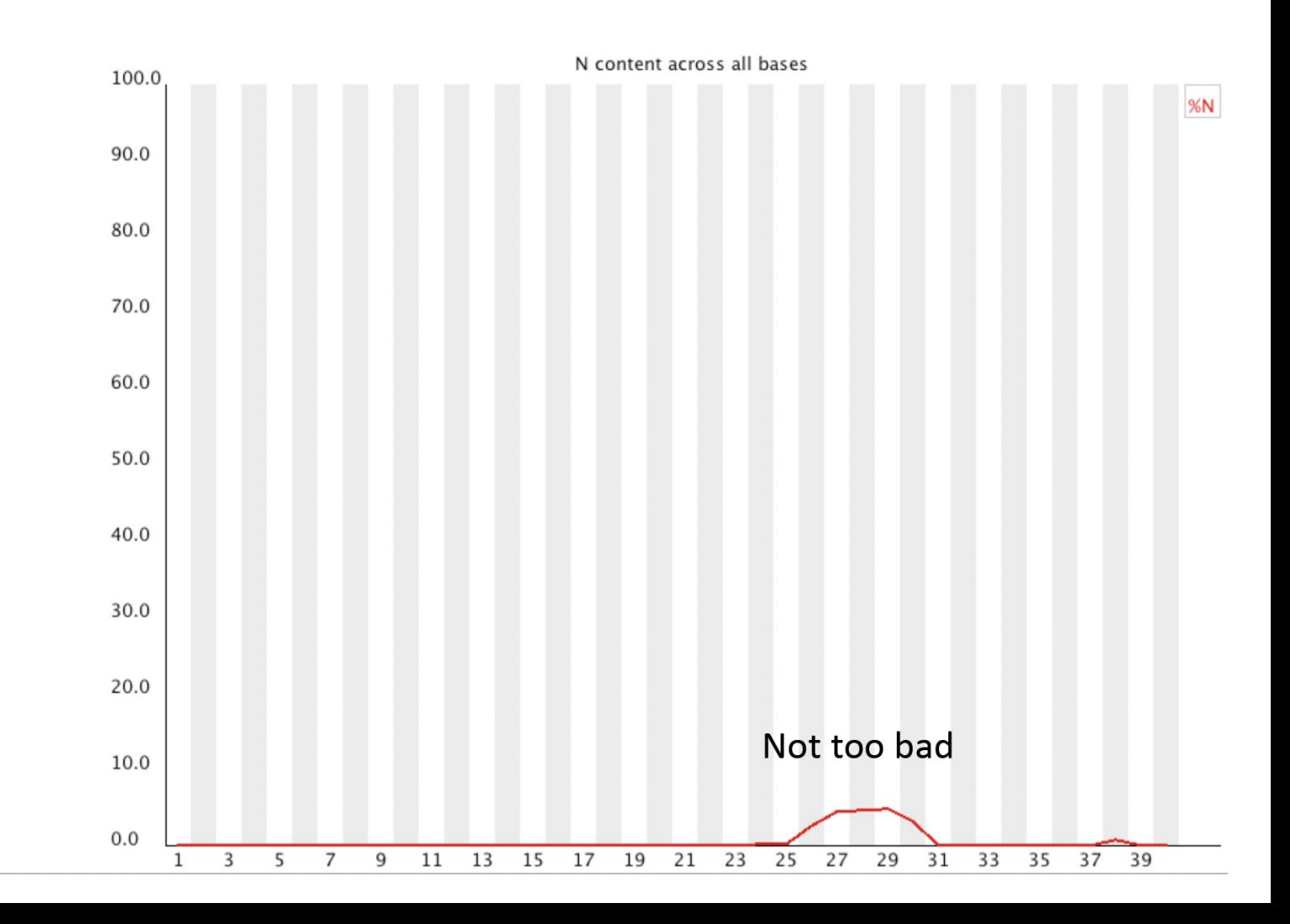

### Sequence Length Distribution

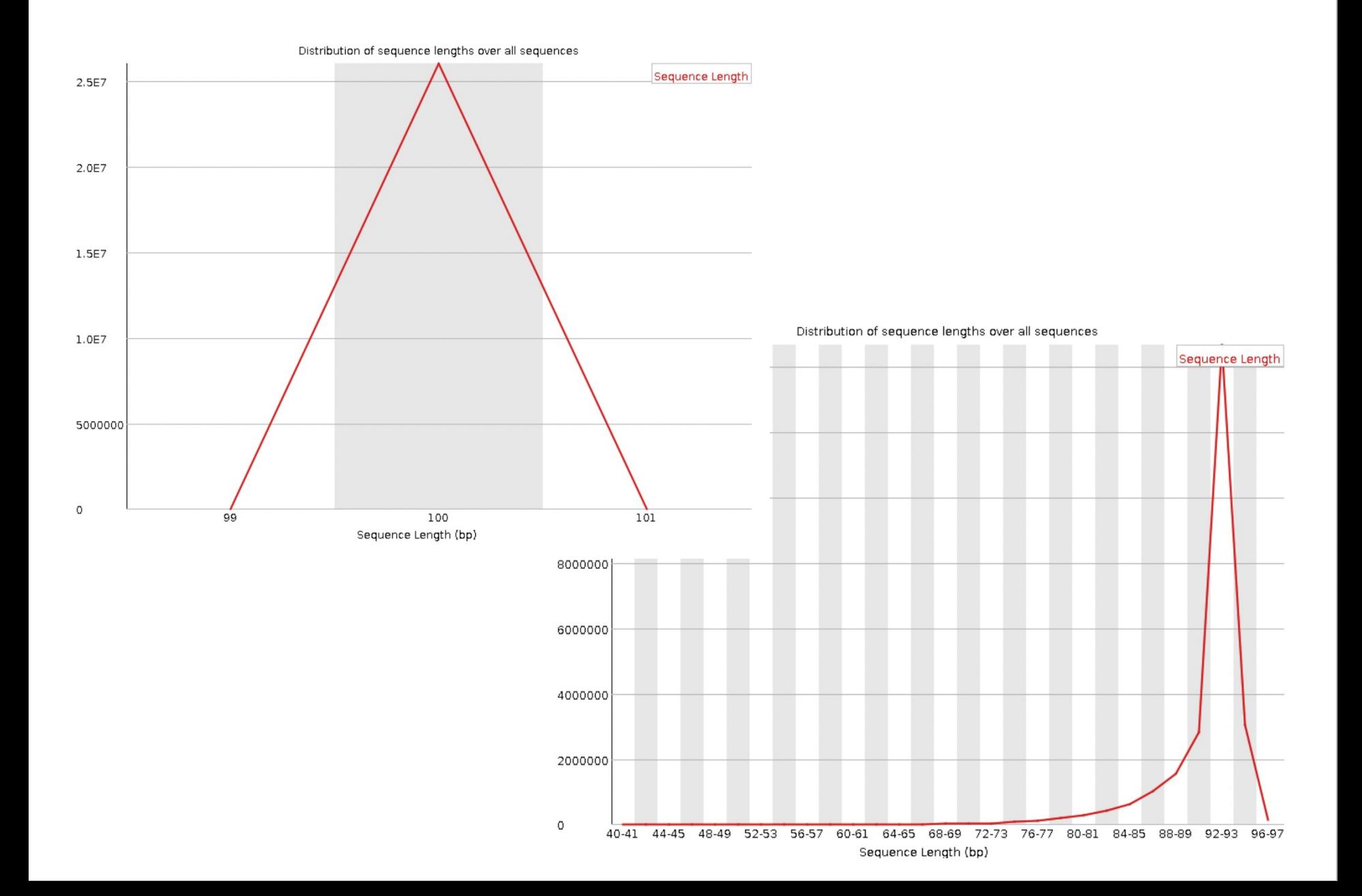

### **Sequence Duplication Levels**

La plupart des séquences devraient être uniques dans la librairie finale. Un faible taux de duplication peut indiquer une forte couverture de séquençage. Un fort taux de duplication suggère plutot un biais d'enrichissement (PCR).

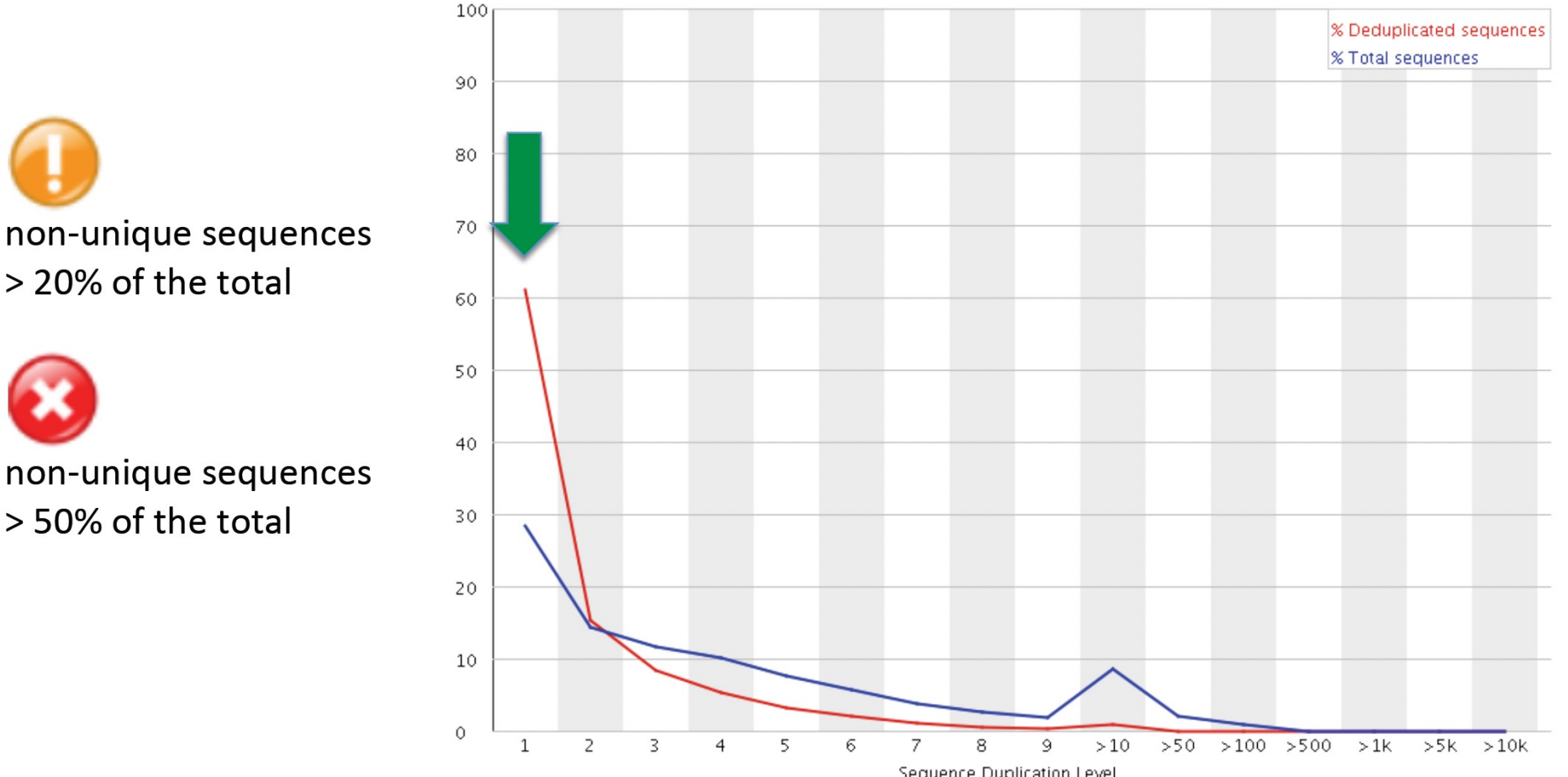

Percent of seqs remaining if deduplicated 46.66%

Overrepresented sequences & Adapter Content

Liste des séquences sur représentées, leur % dans la librairie.

Et recherche des séquences d'adaptateurs et primers connus.

### *Retirer les adaptateurs* Cutadapt cutadapt -a AACCGGTT -o output.fastq input.fastq https://cutadapt.readthedocs.io/en/stable/guide.html

Sinon, comment identifier une séquence inconnue?

Overrepresented sequences & Adapter Content

Liste des séquences sur représentées, leur % dans la librairie.

Et recherche des séquences d'adaptateurs et primers connus.

### *Retirer les adaptateurs* Cutadapt cutadapt -a AACCGGTT -o output.fastq input.fastq https://cutadapt.readthedocs.io/en/stable/guide.html

Sinon, comment identifier une séquence inconnue? => recherche blast dans « nr »

# Interprétation des résultats FastQC

#### **[FastQC](https://www.bioinformatics.babraham.ac.uk/projects/fastqc/bad_sequence_fastqc.html)**

*Good sequence*

https://www.bioinformatics.babraham.ac.uk/pro s/fastqc/good sequence short fastqc.html

*Bad sequence*

https://www.bioinformatics.babraham.ac.uk/pro s/fastqc/bad\_sequence\_fastqc.html

# Filtre des reads pour la qualité **Trimmomatic**

http://www.usadellab.org/cms/?page=trimmomatic

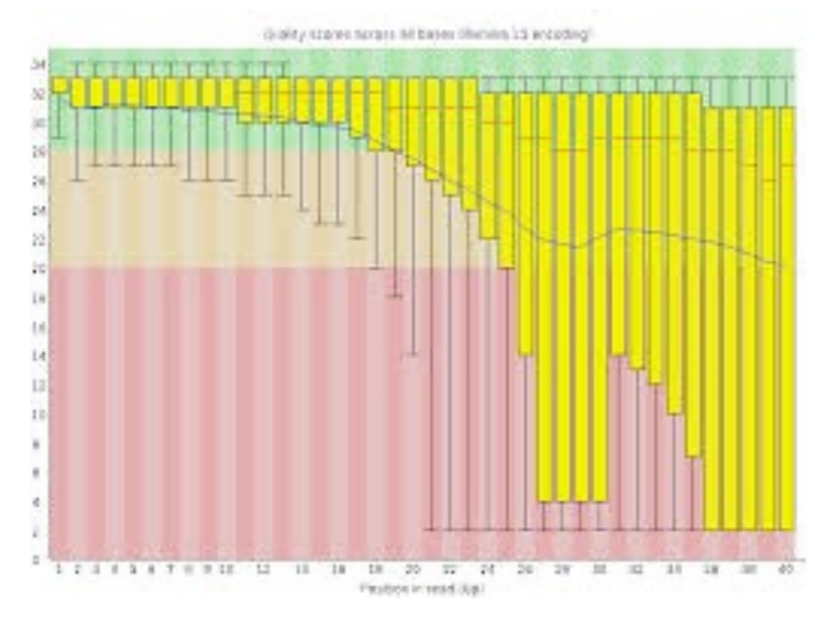

#### **FastP**

https://github.com/OpenGene/fastp

**NB : Refaire un FastQC après le filtrage des reads**